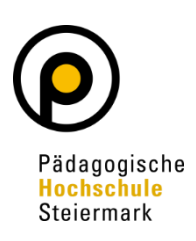

*(gem. Pkt. 3.7.2 Curriculum des Bachelorstudiums im Bereich der Primarstufe und Pkt. 3A (3) 2 Curriculum für das Bachelorstudium Lehramt Sekundarstufe Allgemeinbildung)*

**1. Durchführung des Praktikums durch die/den Studierende/n**

#### **2. Bei Praktikumsende:**

• Bestätigung über die absolvierte Praxis durch den Betrieb/die Einrichtung (Formular unter [Pädagogisch-Praktische Studien Wahlfächer](https://www.phst.at/praxis/paedagogisch-praktische-studien/pps-wahlfaecher/) – PH Steiermark Pkt. Anrechnungen)

#### **3. Nach Praktikumsende:**

- Stellen Sie einen Antrag auf Anerkennung des Praktikums wie folgt:
	- Eingabe bei "Meine Anerkennungen Leistungsnachträge" auf Ihrer Visitenkarte in PH-Online und wählen Sie unter dem Punkt Aktionen "Neue Anerkennung"

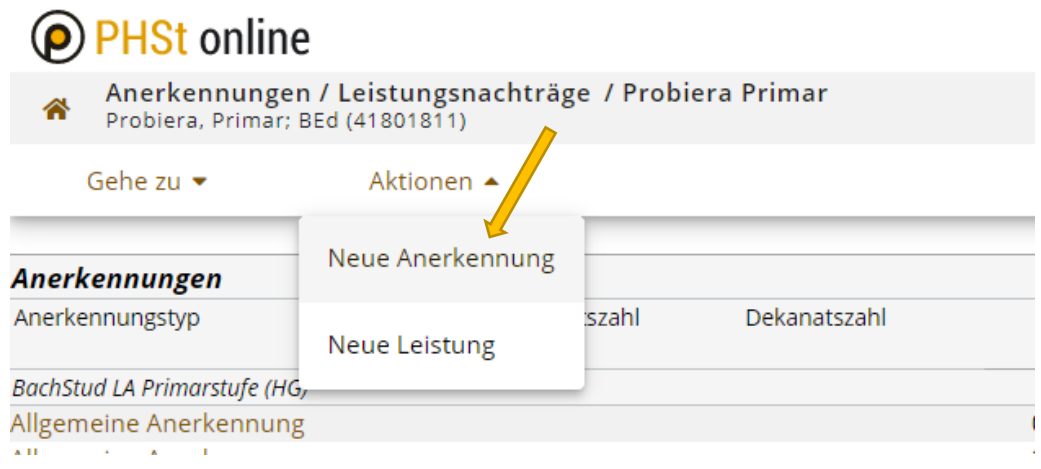

- Füllen Sie die gelben Felder vollständig und korrekt aus
	- Wählen Sie Ihr aktuelles **Studium**
	- Verwenden sie den Anerkennungstyp **Allgemeine Anerkennung**
	- Wählen Sie als **Bildungseinrichtung**: **AUT Institution/Einrichtung für berufsorientierte/facheinschlägige Praktika**
	- Wählen Sie das **aktuelle Datum**
	- **Speichern** Sie Ihre Angaben

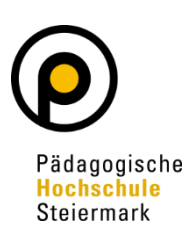

## <sup>O</sup> PHSt online

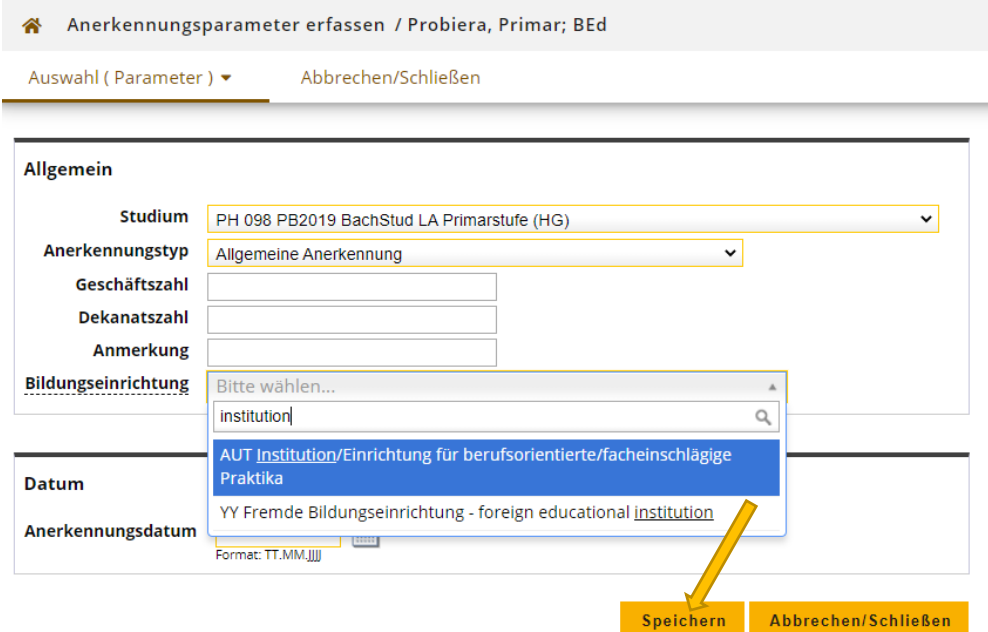

• Anlegen der erforderlichen Positionen durch wählen von Positionen

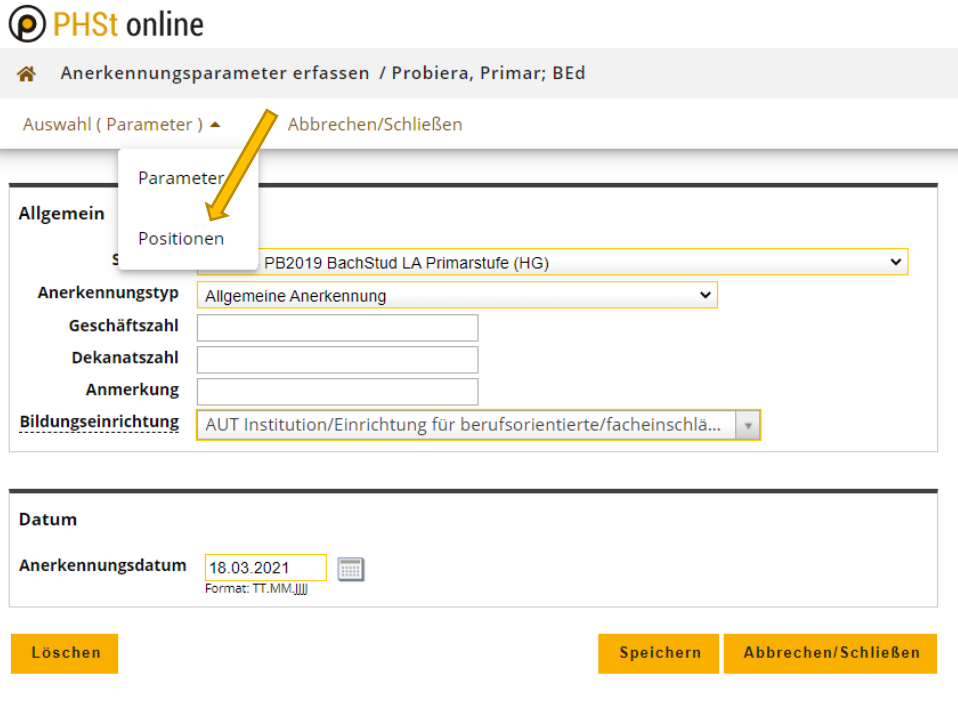

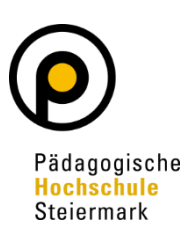

• Wählen Sie unter dem Punkt Aktionen "Neue Position"

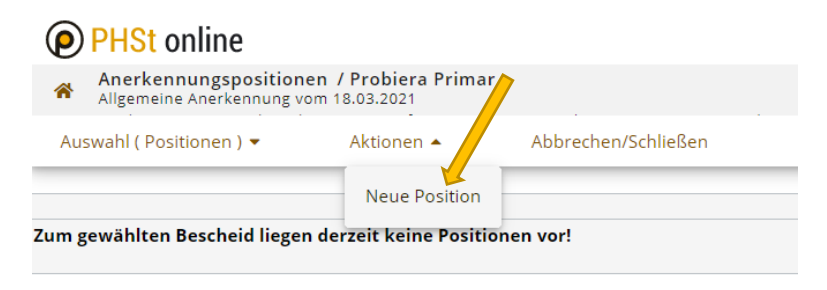

Folgen Sie dem Link "hinzufügen" (bei anzuerkennende Veranstaltung(en))

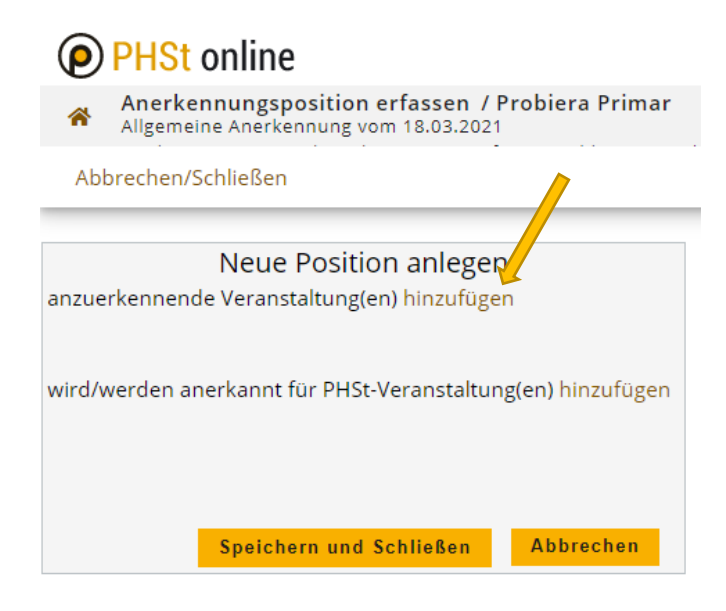

• Füllen Sie alle gelb gekennzeichneten Felder wie im folgenden Screenshot mit **Ihren Daten** aus. Sollten Sie die ECTS nicht wissen, wenden Sie sich vor Eingabe an [praxis@phst.at](mailto:praxis@phst.at) um dies zu klären. Grundsätzlich erhalten Sie für 40 Stunden 1,5 ECTS und maximal 5 ECTS!

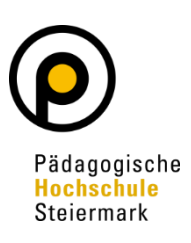

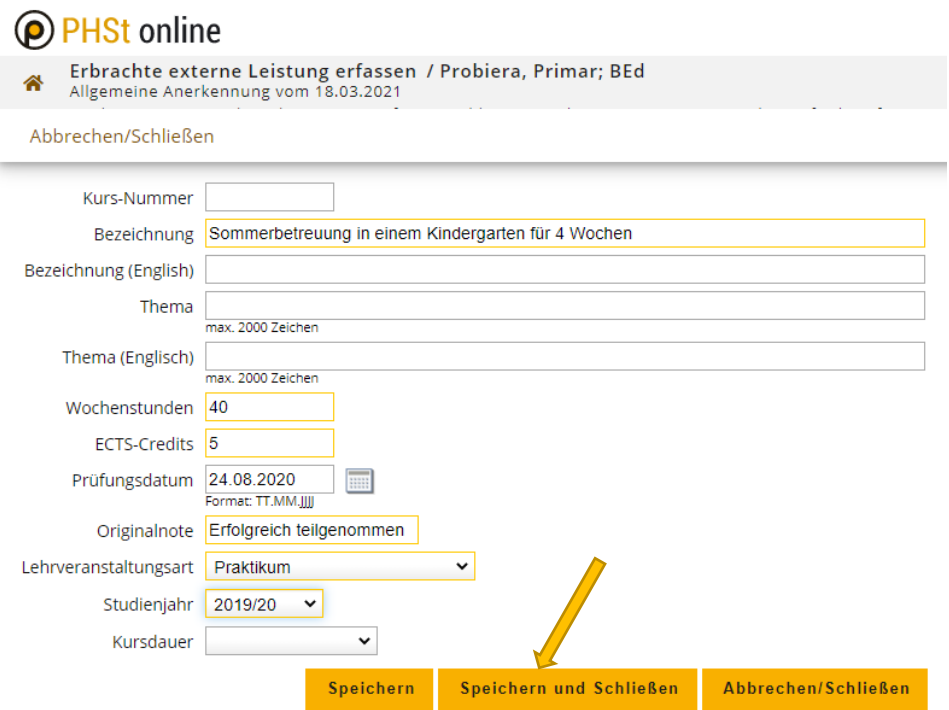

• Speichern Sie Ihre Eingaben und folgen Sie nun dem Link "hinzufügen" für die anzuerkennende(n) PHSt-Veranstaltung(en)

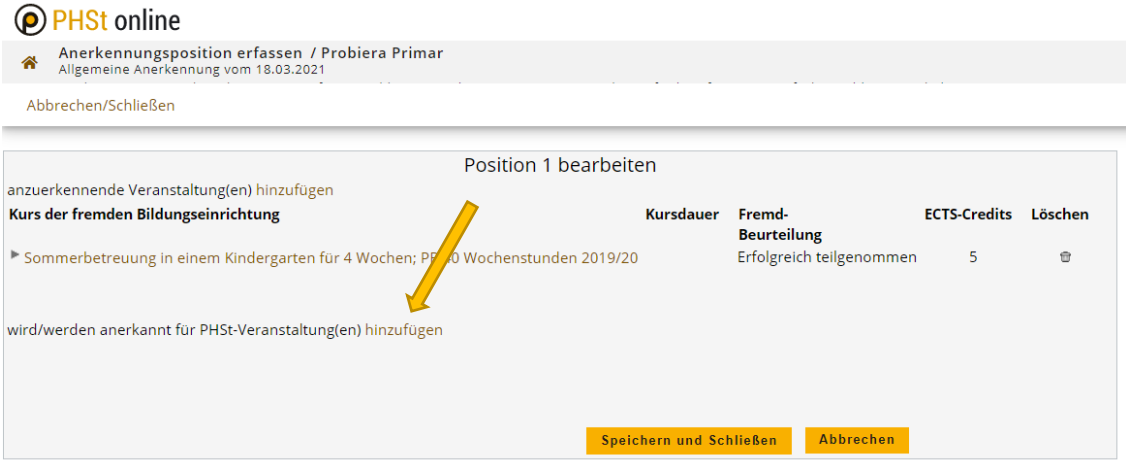

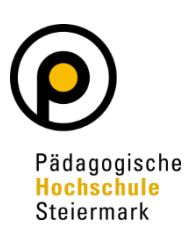

• Wählen Sie jetzt den entsprechenden Prüfungsknoten in Ihrem Curriculum Support (je nach Anzahl der anzuerkennenden ECTS)

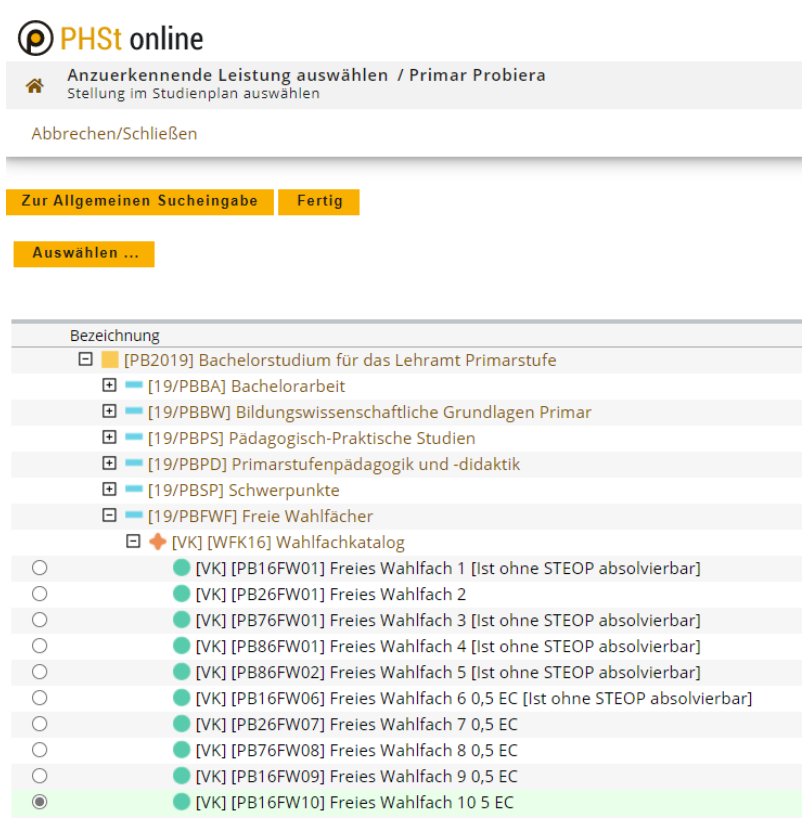

• Klicken Sie auf den Button "Auswählen" und nach Eingabe der Daten auf "Hinzufügen"

# **O** PHSt online

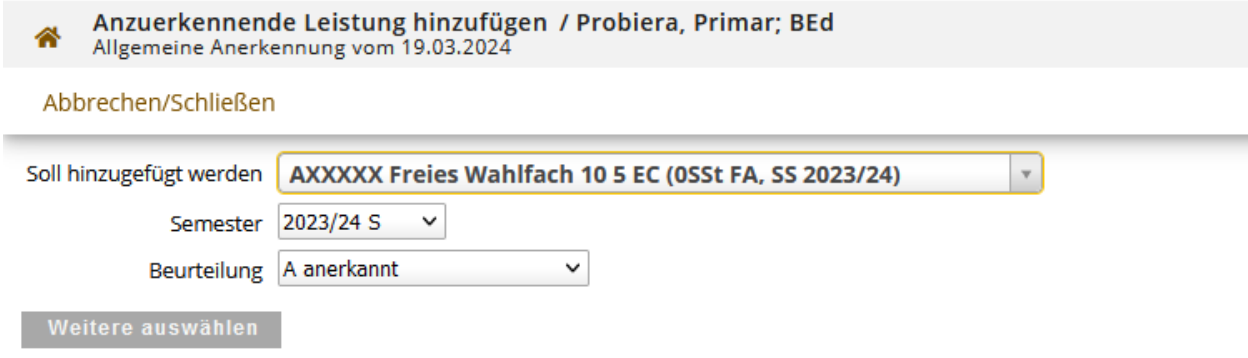

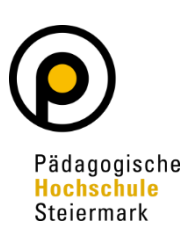

• Überprüfen Sie vor "Speichern und Schließen" nochmals Ihre Daten

#### PHSt online

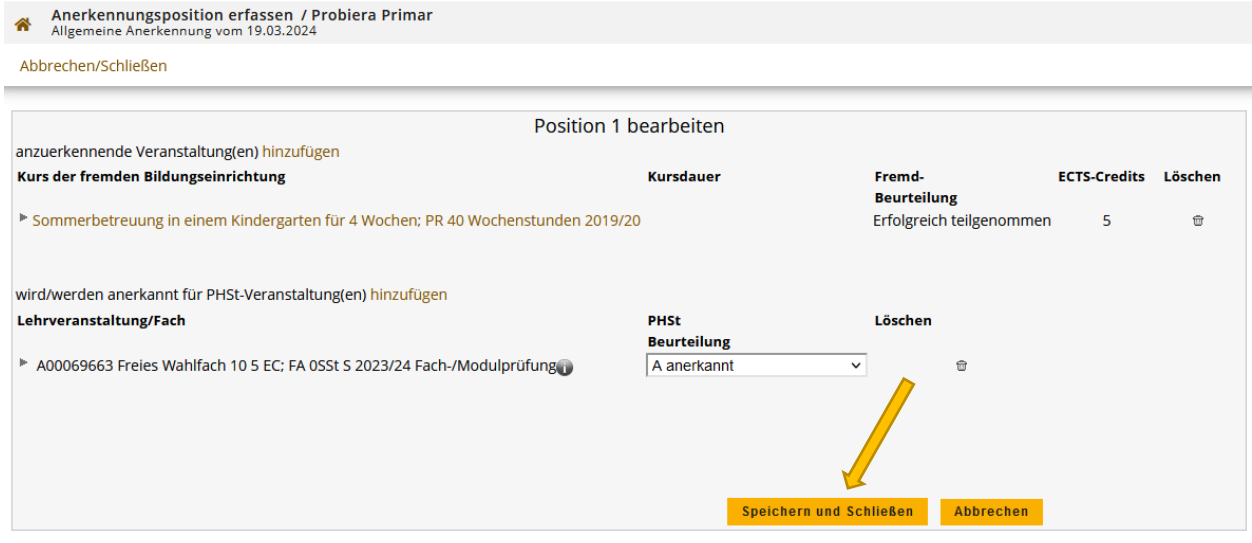

• Anschließend wählen Sie "Antrag drucken" und danach "Alle Positionen bestätigen"

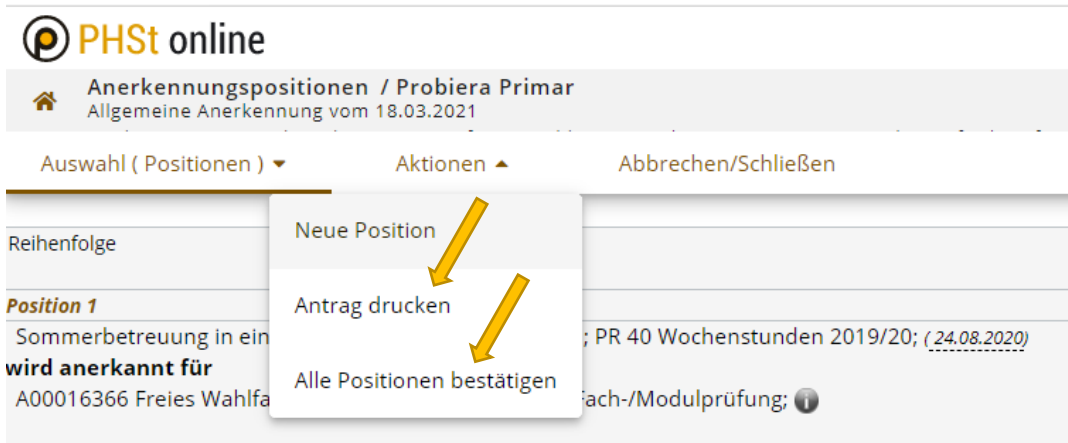

• Unterzeichnen Sie den Antrag und senden Sie diesen inklusiver der Bestätigung der Institution an [anerkennungen@phst.at](mailto:anerkennungen@phst.at)

#### **4. Zu beachten ist:**

- Die Absolvierung des Praktikums darf nicht länger als ein Jahr zurückliegen.
- Das Praktikum muss eine Relevanz zu Ihrem Studium aufweisen.
- 40 Stunden á 60 Minuten = 1,5 ECTS!